## Moving document files (docs, images, scans, pictures, etc.).

1. Click on the **File Explorer icon** in the bottom tray of your computer/laptop to open and view all file Drives and Locations:

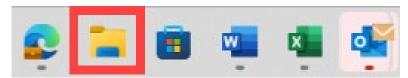

File Explorer will display as below, yours may look a little different.

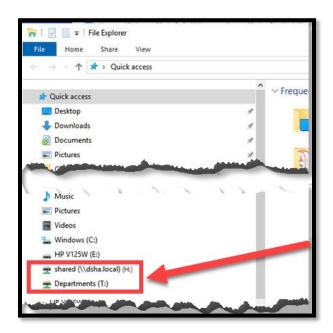

You will see both the shared(\\dsha.local) (H:) and the Departments (T:)

Drives.

These are the 2 locations where your document files (docs, images, scans, pictures, etc.) must be located to be transferred.

**IMPORTANT:** Documents saved to other locations (e.g., Desktop, USB, etc.) will need to be moved to either the (H:) or (T:) Drive. Otherwise, the files/folders will not be available on your new IT Laptops.

 In File Explorer, click on the Desktop (or other location) that houses the files that need to be moved to the (H:) or (T:) Drive.

The document files will be displayed.

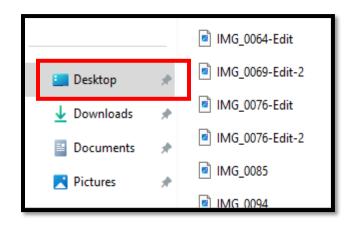

- 3. There are two options to move files from your Desktop (or other location) into the (H:) or (T:) Drive:
  - a) DRAG & DROP: Select and Hold the file/folder item and DRAG & DROP it into the appropriate (H:) or (T:) Drive.
     As you are dragging the item, you will see a small dialog box display:

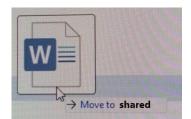

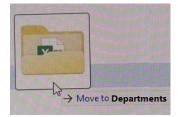

 Right-click on the file/folder item, select Show more options, then select Send to and choose the (H:) or (T:) Drive

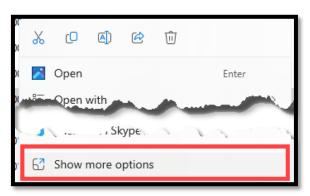

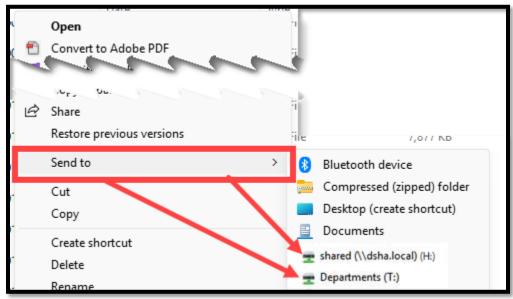